## 免疫療法・個別化治療時代の消化器がん患者サポート 副作用対策からアドバンス・ケア・プランニングまで 座長:遠藤 俊治 先生(川崎医科大学消化器外科学 准教授) 演者:辻 晃仁 先生 (香川大学医学部臨床腫瘍学講座 教授) 共催:高田製薬株式会社 第**I**部 **(12:40-13:30)**:『支持療法が変える消化器癌薬物療法』 座長:工藤 敏啓 先生(大阪国際がんセンター 腫瘍内科 部長) 『胃癌化学療法アップデート』 演者:山口 敏史 先生(大阪医科薬科大学病院 化学療法センター センター長) 『がん薬物療法をうける患者を支えるための重要な3つのポイント』 演者:川端 良平 先生(堺市立総合医療センター 胃食道外科 部長) 共催:小野薬品工業株式会社/ブリストル・マイヤーズ スクイブ株式会社 第**II**部 **(13:35-14:25)**:『胃癌一次治療の薬物療法について』 座長:藤谷 和正 先生(大阪急性期・総合医療センター 消化器外科 副院長) 演者:武田 真幸 先生(奈良県立医科大学 がんゲノム・腫瘍内科学講座 教授) 共催:日本化薬株式会社 第**III**部 **(14:30-15:20)**:『がんゲノム医療の現状と今後の展望』 座長:佐藤 太郎 先生(大阪大学医学部附属病院 がんゲノム医療センター 准教授) 演者:砂川 優 先生 (聖マリアンナ医科大学 臨床腫瘍学講座 主任教授) 共催:ガーダントヘルスジャパン株式会社 第**Ⅳ**部 **(15:25-16:15)**:『大腸癌における遺伝子パネル検査 ~リキッドバイオプシー検査をどのように活かすか?~』 座長:杉本 直俊 先生(大阪国際がんセンター 遺伝子診療部 部長) 演者:加藤 真吾 先生(横浜市立大学附属病院 がんゲノム診断科 担当部長・准教授) 共催:コニカミノルタREALM株式会社 第**V**部 **(16:20-17:10)**:『**GenMineTOP**使用経験から見えた臨床的意義と展望』 第**VI**部 **(17:15-18:05)** :『終末期医療から最終段階の受け入れへ』 佐藤 太郎 先生(大阪大学医学部附属病院 がんゲノム医療センター 准教授) 開会の挨拶 **(12:30-12:35)** 『今回のテーマについて』 遠藤 俊治 先生(川崎医科大学消化器外科学 准教授) 日時:**2024**年**8**月**24**日**(**土**) 12:30**~**18:10** 会場:**Web**開催 **(Zoom** ウェビナー**)** 参加費:**1,000**円 \*参加費をお支払い頂いた後の返金は、いかなる場合でも対応いたしかねます。

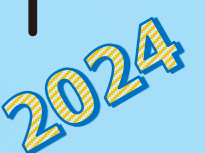

Ğ

SOGN 夏季

座長:古河 洋 先生 (松原徳洲会病院 外科顧問) 演者:久坂部 羊 先生(小説家・医師)

主催:大阪消化管がん化学療法研究会

閉会の挨拶 **(18:05-18:10)**

古河 洋 先生 (松原徳洲会病院 外科顧問)

## お申し込み方法

下記URLまたは右記二次元コードの申し込みサイトより、お申し込みをお願いいたします。 セミナー当日もお申し込み頂けます。

**[https://eventpay.jp/event\\_info/?shop\\_code=2080775393040863&EventCode=0043881668](https://eventpay.jp/event_info/?shop_code=2080775393040863&EventCode=0043881668)**

- \* 決済方法は、クレジットカード決済、コンビニ決済、ペイジー決済となります。
- \* 参加費をお支払い頂いた後の返金は、いかなる場合でも対応いたしかねます。
- \* 複数人で視聴される場合は、視聴される人数分のお申し込みをお願いいたします。
- \* 参加費お支払い後、視聴について記載した受付メールをお送りいたします。 お支払い後、24時間以内にメールが届かない場合は、下記運営事務局までご連絡ください 。

# お問い合わせ

## **OGSG2024**夏季セミナー 運営事務局

E-mail:ogsg2024@ai-s.co.jp ※お問い合わせはE-mailでお願いいたします。

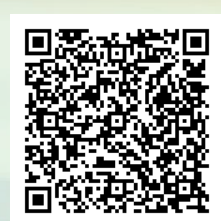

# 主催:特定非営利活動法人 臨床試験推進機構 / 大阪消化管がん化学療法研究会

# セミナーのご参加方法

## お申し込み

表面(PDF1枚目)に記載の申し込みサイトより、お申し込みをお願いいたします。

### 事前準備

#### ■ パソコンからご参加頂く場合

Webブラウザからご参加頂けますが、デスクトップアプリ「ミーティング用Zoomクライアント」の使用 を推奨しております。Zoom公式ホームページの画面最下部の「ダウンロード」よりアプリをダウンロー ドし、インストール・アップデートをお願いいたします。

#### ■ タブレット・スマートフォンからご参加頂く場合

アプリ「ZOOM Cloud Meetings」のインストールをお願いいたします。

※本セミナーの参加に際しては、Zoomのアカウントを取得頂く必要はございません。

## セミナー当日の参加方法

windowsパソコンからの参加方法の一例をお示しします。パソコン環境やデバイスによって表示・手順が 一部異なりますが、基本的な流れは同様になります。

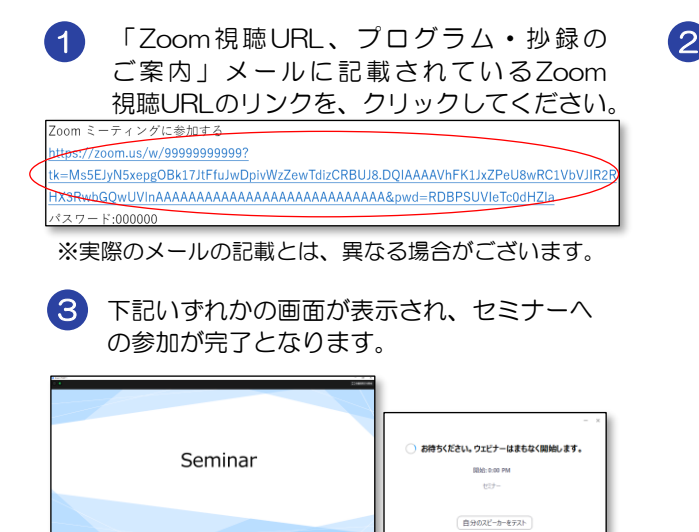

※右側の画面が表示された場合はセミナー準備中とな ります。セミナーの準備が整い次第、自動的に左側 の画面に移りますので、そのままお待ちください。

Webブラウザが立ち上がり、Zoom専用ア プリ「ミーティング用Zoomクライアント」 の起動を確認するメッセージが表示されます ので、「開く」をクリックしてください。

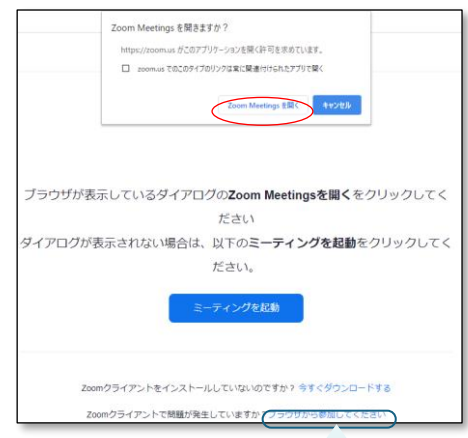

パソコンでWebブラウザからご参加頂く場合は、 確認メッセージをキャンセルし、こちらをクリッ クしてください。お名前入力画面が表示されます ので、本名の入力をお願いいたします。

- ※ パスコードの入力画面が表示された場合は、「Zoom視聴URL、プログラム・抄録のご案内」メールに記載されて いるパスコードをご入力ください。
- ※ 無効なミーティングIDと表示された場合は、メール内の視聴URL文字列が途中で改行されて途切れている可能性が あります。httpsから始まる視聴URLの文字列を最後まですべてコピーし、WebブラウザのURLアドレスバーに 貼り付けして、アクセスを試みてください。

案内メールが届かないなどお申し込み・ご視聴に関するトラブルがございましたら、表面(PDF1枚目) のセミナー運営事務局までご連絡ください。なお、セミナー当日は電話対応窓口を設置いたします。 詳細は、セミナー前日にお送りする「開催前日のご案内」メールにてお知らせいたします。